# De Terugbetalingstool integreren op jou website

EEN GIDS DOOR:

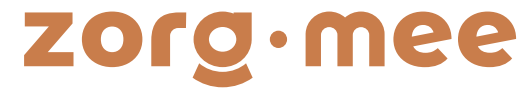

# Inhoud

Deze gids is gemaakt voor wie zelf toegang heeft tot het bewerken van een website. Gebeurt het onderhoud van je website door iemand anders? Stuur hen dan deze gids door.

Is je website gebouwd met een website-builder of framework?

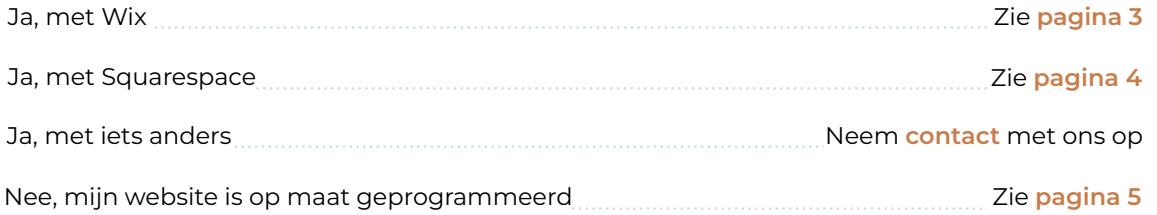

Heb je moeilijkheden of vragen? Aarzel niet om ons te contacteren via info@zorgmee.be

## Website gemaakt met Wix

Dit zijn de stappen om onze terugbetalingstool toe te voegen aan een website gemaakt met Wix:

1. Open de Wix editor om je website te bewerken.

- 2. Kies een leuke plek waar je de tool aan je website wil toevoegen.
- 3. Klik op de plus-knop: Elementen toevoegen
- 4. Selecteer Code embedden en kies voor HTML insluiten
- 5. Kopieer en plak onderstaande tekst onder "Vul hier uw code in" en klik op Toepassen

 <div class="zorgmee-terugbetalings-widget"> </div> <link href="https://cdn.jsdelivr.net/gh/ZorgMee/Terugbetaling/widget/index.css" rel="stylesheet"/> <script src="https://cdn.jsdelivr.net/gh/ZorgMee/Terugbetaling/widget/index.js"></script>

6. Pas de grootte van het venstertje aan, zodanig dat de terugbetalingstool erin past.

7. Klik op Publiceren, en je bent klaar!

## Website gemaakt met Squarespace

Dit zijn de stappen om onze terugbetalingstool toe te voegen aan een website gemaakt met Squarespace:

1. Open de Squarespace editor om je website te bewerken.

- 2. Kies een leuke plek waar je de tool aan je website wil toevoegen.
- 3. Klik op Add block en kies voor Embed
- 4. Klik op het potloodje en selecteer Code Snippet
- 5. Klik op Embed data en kopieer en plak daar onderstaande tekst:

 <div class="zorgmee-terugbetalings-widget"> </div> <link href="https://cdn.jsdelivr.net/gh/ZorgMee/Terugbetaling/widget/index.css" rel="stylesheet"/> <script src="https://cdn.jsdelivr.net/gh/ZorgMee/Terugbetaling/widget/index.js"></script>

6. Je krijgt een tekstje te zien, dat zegt dat je een embedded script hebt toegevoegd, maar dat je dit nu nog niet kan bekijken terwijl je de website aan het bewerken bent. Dit is normaal.

7. Klik op Done en Save, en je bent klaar!

## Op maat gemaakte website

Om onze terugbetalingstool toe te voegen aan een op maat gemaakte website, kun je onderstaande code snippet toevoegen aan de HTML van jou website:

 <div class="zorgmee-terugbetalings-widget"> </div> <link href="https://cdn.jsdelivr.net/gh/ZorgMee/Terugbetaling/widget/index.css" rel="stylesheet"/> <script src="https://cdn.jsdelivr.net/gh/ZorgMee/Terugbetaling/widget/index.js"></script>